**Bakalárska práca**

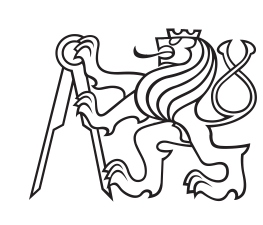

**České vysoké učení technické v Praze**

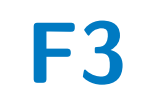

**F3 Fakulta elektrotechnická**

## **Senzor kvality vzduchu v domácnosti**

**Jakub Zelinka**

**Školiteľ: Ing. Vladimír Janíček, Ph.D. Odbor: Kybernetika a robotika Máj 2024**

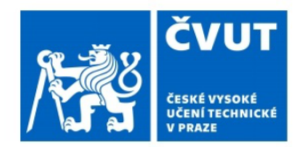

Fakulta/ústav:

## ZADÁNÍ BAKALÁŘSKÉ PRÁCF

## I. OSOBNÍ A STUDIJNÍ ÚDAJE

Příjmení: Zelinka Jméno: Jakub

Osobní číslo: 492377

Zadávající katedra/ústav: Katedra měření

Fakulta elektrotechnická

Studijní program: Kybernetika a robotika

## II. ÚDAJE K BAKALÁŘSKÉ PRÁCI

Název bakalářské práce:

Senzor kvality vzduchu v domácnosti

Název bakalářské práce anglicky:

Home air quality sensor

Pokyny pro vypracování:

1) Vytvořte rešerši věnovanou principům měření kvality vzduchu, popište sledované veličiny a princip jejich měření. 2) Navrhněte zařízení pro měření kvality vzduchu v domácích podmínkách sestávající z centrální jednotky a podružných sensorových jednotek. Zařízení vybavte potřebnými sensory, uvažujte případně mobilní provedení. Vytvořte potřebné SW vybavení. Využijte ESP32 platformu. Propojte s komunitními projekty typu HA nebo OpenHab.

3) Zařízení sestavte a ověřte jeho parametry.

4) Porovnejte dosažené parametry s komerčními řešeními.

Seznam doporučené literatury:

1) Measurement and Sensor Systems: A Comprehensive Guide to Principles, Practical Issues and Applications, Koch A., ISBN 9783031158698.

2) ESP32-C3 Wireless Adventure: A Comprehensive Guide to IoT, Espressif, online.

Jméno a pracoviště vedoucí(ho) bakalářské práce:

Ing. Vladimír Janíček, Ph.D. katedra mikroelektroniky FEL

Jméno a pracoviště druhé(ho) vedoucí(ho) nebo konzultanta(ky) bakalářské práce:

Datum zadání bakalářské práce: 15.02.2024

Termín odevzdání bakalářské práce: 24.05.2024

Platnost zadání bakalářské práce: do konce letního semestru 2024/2025

Ing. Vladimír Janíček. Ph.D. podpis vedoucí(ho) práce

podpis vedoucí(ho) ústavu/katedry

prof. Mgr. Petr Páta. Ph.D. podpis děkana(kv)

## III. PŘEVZETÍ ZADÁNÍ

Student bere na vědomí, že je povinen vypracovat bakalářskou práci samostatně, bez cizí pomoci, s výjimkou poskytnutých konzultací. Seznam použité literatury, jiných pramenů a jmen konzultantů je třeba uvést v bakalářské práci.

Datum převzetí zadání

Podpis studenta

## **Poďakovanie**

Týmto by som sa chcel poďakovať môjmu vedúcemu práce Ing. Vladimírovi Janíčkovi, Ph.D. z katedry mikroelektroniky za jeho odbornú pomoc, ktorú mi v priebehu vypracovania tejto bakálarskej práce poskytol, a tiež sa mu chcem poďakovať za jeho vytrvalý prístup.

## **Prehlásenie**

Prehlasujem, že som predloženú prácu vypracoval samostatne, na základe získaných poznatkov, a že som uviedol všetkú pužitú literatúru.

V Prahe dňa 19.5.2024

. . . . . . . . . . . . . . . . . . . .

## **Abstrakt**

Zdravie je u väčšiny ľudí na prvom mieste, a vzduch, ktorý dýchame, ovplivňuje naše zdravie. Aby sme monitorovali zložky vzduchu, v ktorom sa nachádzame, rozhodol som sa zostrojiť zariadenie na monitorovanie kvality ovzdušia v domácnosti. V tejto práci som sa zameral na meranie veličín teploty, vlhkosti, CO2 a TVOC. Obzvlášť zvýšená hodnota CO2 je veľmi škodlivá a preto na ňu budem upozorňovať.

**Kľúčové slová:** senzor, ovzdušie, zdravie, ESP32, WiFi, aplikácia

**Školiteľ:** Ing. Vladimír Janíček, Ph.D. Praha, ČVUT, fakulta: elektrotechnická, katedra: mikroelektroniky, Technická 1902/2

## **Abstract**

Health is a top priority for most people. The air we breathe affects our health. To monitor the components of the air around us, I decided to build a device for monitoring indoor air quality. In this project, I focused on measuring temperature, humidity, CO2, and TVOC levels. Particularly, an increased level of CO2 is very harmful, and therefore, I will emphasize it.

**Keywords:** Sensor, air, health, ESP32, WiFi, application

**Title translation:** Home air quality monitor

## **Obsah**

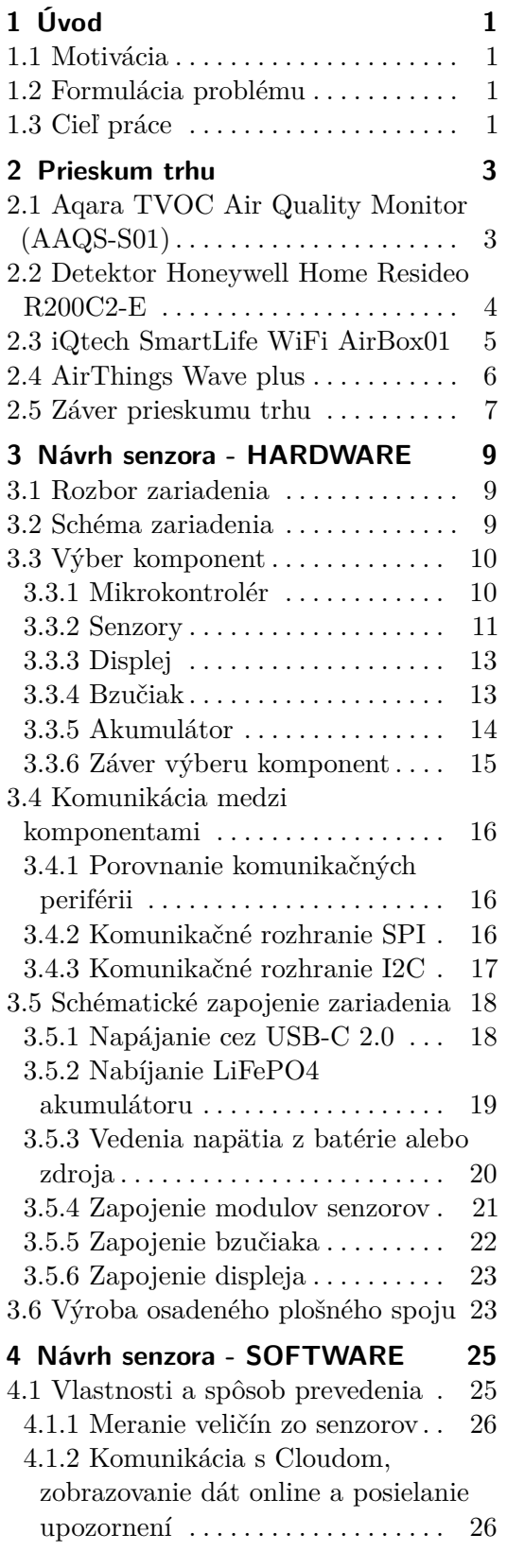

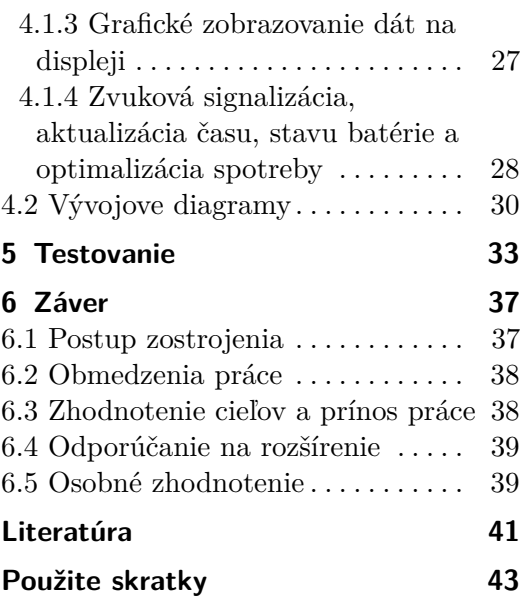

## **Obrázky**

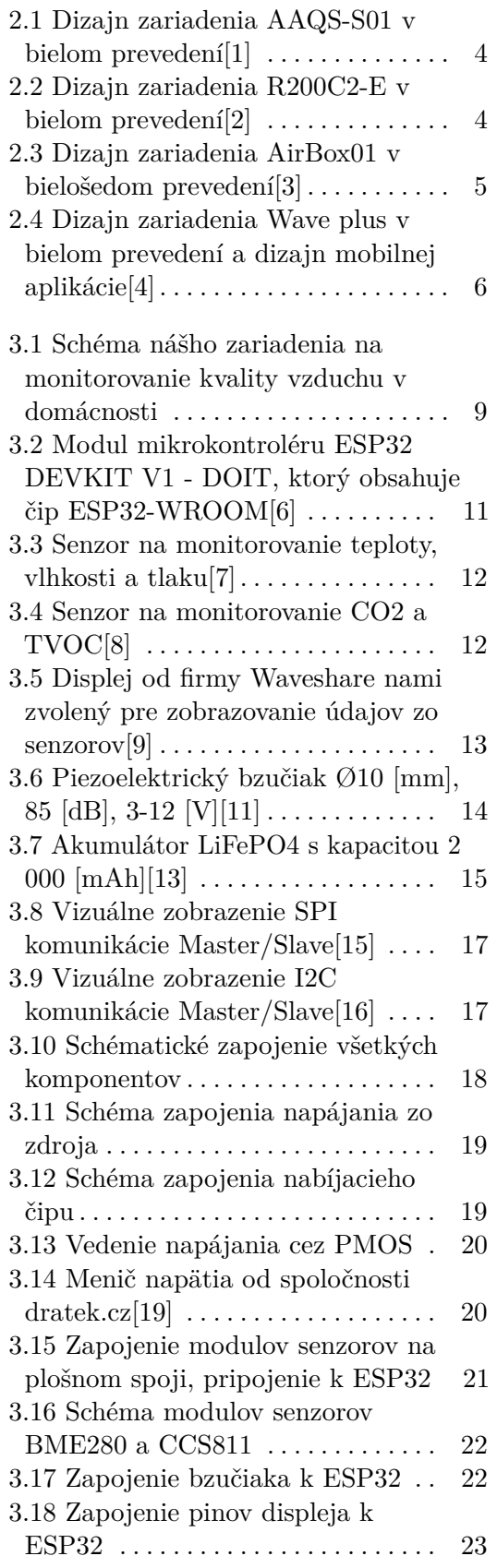

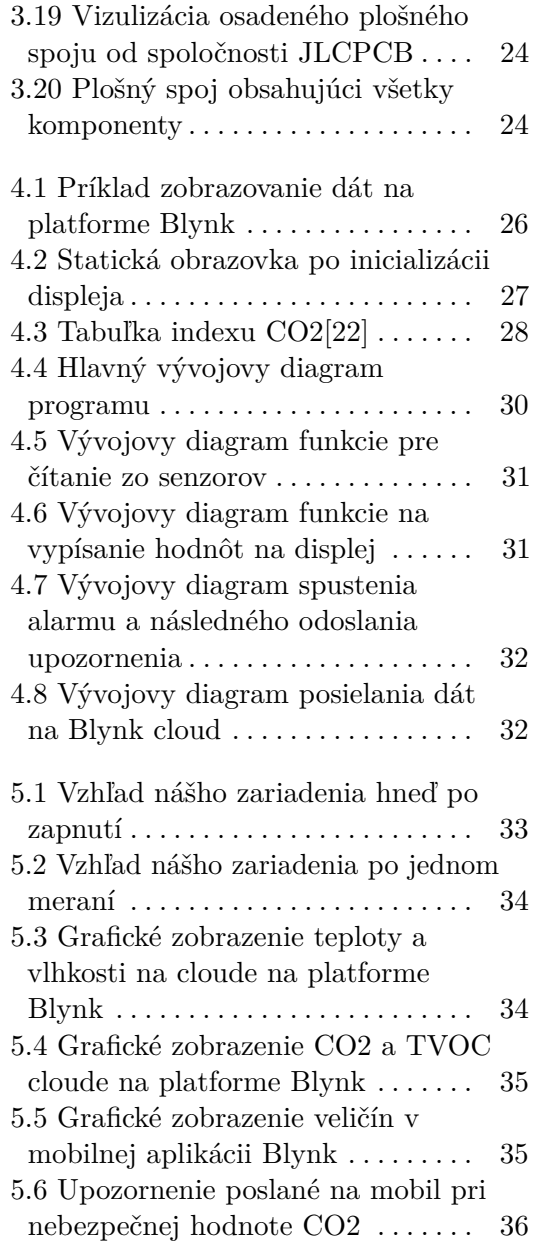

## **Tabuľky**

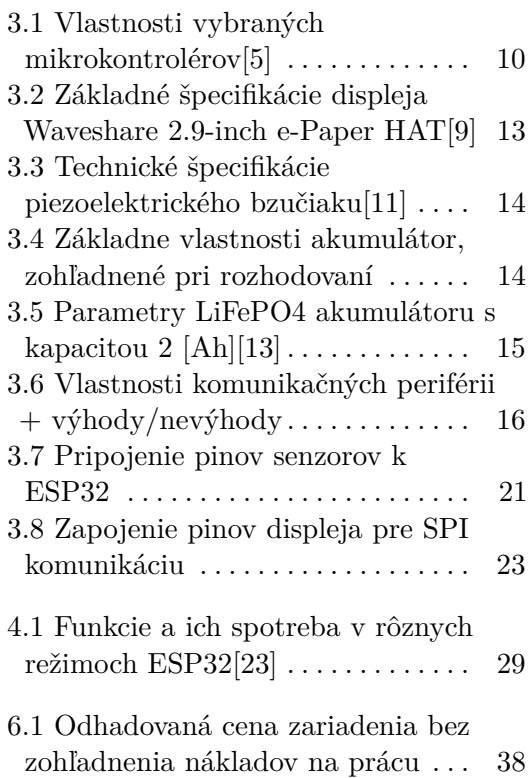

## <span id="page-11-0"></span>**Kapitola 1 Úvod**

## <span id="page-11-1"></span>**1.1 Motivácia**

Prácu na tému kvality vzduchu v domácnosti som si vybral pretože má trápi situácia znečistenia ovzdušia v mojom obydlí, ktorá sa neustále zhoršuje. Tiež som si túto tému vybral, aby som nazrel do sveta mikroelektroniky a naučil sa zostrojiť zariadenie od základov až po naprogramovanie mnou zostrojeného zariadenia.

## <span id="page-11-2"></span>**1.2 Formulácia problému**

Vo vzduchu sa môžu nachádzať aj látky, ktoré by mohli ohrozovať život ľudí (napríklad oxid uhličitý). Okrem toho, aby sme vedeli efektívne fungovať, bolo by veľmi vhodné, ak by bolo ovzdušie okolo nás ideálnej teploty, vlhkosti a tak ďalej. Ako teda zistíme kvalitu ovzdušia v našom okolí? Aby sme vedeli aký vzduch dýchame, je potrebné ho najskôr monitorovať. A to je presne problematika tejto práce, **monitorovanie ovzdušia**.

## <span id="page-11-3"></span>**1.3 Cieľ práce**

Cieľom práce bude navrhnúť a zostrojiť zariadenie na monitorovanie ovzdušia v uzavretom priestore. Zostrojím prístroj, ktorý bude merať následujúce veličiny: **.** Teplota

- 
- **.** Vlhkosť ■ Vlhkosť<br>■ CO2
- 
- **.** TVOC

Toto zariadenie bude obsahovať displej **e-ink**, ktorý bude namerané hodnoty graficky zobrazovať. Okrem toho ešte do zariadenia pridám **bzučiak**, ktorého úlohou bude zvukovo signalizovať prekročené hodnoty meranej veličiny, ktorá by potenciálne mohla ohrozovať život. Toto zariadenie bude merané veličiny

1. Úvod **........................................**

nielen zobrazovať na svojom displeji, ale tiež ich bude posielať na internetový **cloud** a do **mobilnej aplikácie** cez **WiFi**. Tiež chcem, aby zariadenie bolo mobilné, a preto bude napájané z dobíjateľnej batérie.

## <span id="page-13-0"></span>**Kapitola 2 Prieskum trhu**

Samozrejme, že niesme prvý kto sa zabýva kvalitou a monitorovaním ovzdušia. V tejto kapitole sa pozrieme na rôzné zariadenia od rôznyćh výrobcov a rozoberieme si ich plusy a mínusy.

## <span id="page-13-1"></span>**2.1 Aqara TVOC Air Quality Monitor (AAQS-S01)**

Aqara AAQS-S01 dokáže detekovať koncentráciu a hladinu TVOC vo vzduchu, rovnako ako teplotu a vlhkosť. Potom, čo je prepojený s Hub-om, môžete používať koncentráciu alebo hladinu TVOC, teplotu a vlhkosť ako podmienky automatizácie, dokáže pracovať s inými zariadeniami pre inteligentné domácnosti k implementácii rôznych inteligentných scenárov a odosielať oznámenia na váš mobilný telefón.[\[2\]](#page-51-2) **.**<br>
automatizácie, dokáže p<br>
nosti k implementácii r<br>
na váš mobilný telefón.<br>
Vlatnosti:<br> **1. Detekcia TVOC**<br> **2. Detekcia teploty** nosti k implementacii romana<br>
Data váš mobilný telefón.<br>
Vlatnosti:<br> **1. Detekcia TVOC<br>
<b>2. Detekcia teploty**<br> **3. Detekcia vlhkost** 

Vlatnosti:

- Vlatnosti:<br> **1. Detekcia TVOC**<br> **2. Detekcia teploty<br>
3. Detekcia vlhkosti<br>
<b>4. Displej**: Je vybaver
	-
	-
- 1. **Detekcia TVOC**<br>
2. **Detekcia teploty**<br>
3. **Detekcia vlhkosti**<br>
4. **Displej**: Je vybavený ihličkovou E-Ink obrazovkou.<br>
5. **Inteligentná automatizácia**: S protokolom Zigbe 2. **Detekcia vlhkosti**<br> **3. Detekcia vlhkosti**<br> **4. Displej**: Je vybavený ihličkovou E-Ink obrazovkou.<br> **5. Inteligentná automatizácia**: S protokolom Zigbee 3.0 môže pracovať<br>
s inými zariadeniami prostredníctvom hub-u pre s inými zariadeniami prostredníctvom hub-u pre cloudovú a miestnu automatizáciu.

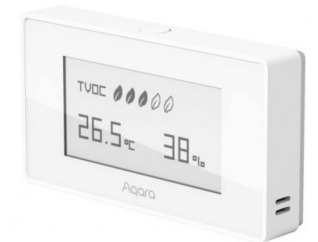

<span id="page-14-1"></span>**Obrázok 2.1:** Dizajn zariadenia AAQS-S01 v bielom prevedení[\[1\]](#page-51-1)

#### **Kúpna cena**: 1022 CZK

**Porovnanie s naším zariadením**: Vo veľa veciach je to veľmi podobné zariadenie, s podobnými vlastnosťami aké bude obsahovať náš monitor kvality vzduchu. Rozdiel je v tom, že prístroj AAQS-S01 komunikuje cez platformu ZigBee a naše zariadenie cez WiFi. Naše zariadenie bude merať okrem tých istých meraných veličín ešte aj oxid uhličitý a zvukovou signalizáciou hlásiť jeho zvýšenú koncentráciu.

### <span id="page-14-0"></span>**2.2 Detektor Honeywell Home Resideo R200C2-E**

Zariadenie R200C2-E primárne detekuje koncetráciu oxidu uhličitého v uzavretom priestore. Pri jeho zvyšenej koncetrácii Vás na to zvukovo upozorní.[\[2\]](#page-51-2) Vlastnosti: Zariadenie R200C2-E<br>retom priestore. Pri<br>Vlastnosti:<br>1. **Detekcia CO2**<br>2. **Detekcia teplo** 

- 
- **.**2. **Detekcia teploty**
- 1. **Detekcia CO2**<br>
2. **Detekcia teploty**<br>
3. **Detekcia vlhkosti**<br>
4. **LED** displej: Obsa
	-
- **.**4. **LED displej**: Obsahuje LED displej s nastaviteľným jasom. 2. **Detekcia vlhkosti**<br> **3. Detekcia vlhkosti**<br> **4. LED displej**: Obsahuje LED displej s nastaviteľným jasom.<br> **5. Hlasové upozornenie**: Pri zvýšených hodnotách meranej veličín vás<br>
hlasovo upozorní. hlasovo upozorní.

<span id="page-14-2"></span>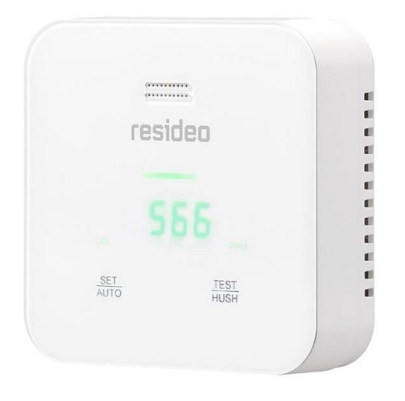

**Obrázok 2.2:** Dizajn zariadenia R200C2-E v bielom prevedení[\[2\]](#page-51-2)

#### **Kúpna cena**: 982 CZK

**Porovnanie s naším zariadením**: Všetky tieto vlastnosti čo obsahuje R200C2-E bude obsahovať aj naše zariadenie (len okrem LED displeja budeme mať e-ink). Okrem toho budeme merať TVOC a informácie posielať v reálnom čase na internet, takže budeme mať prehľad o hodnotách z hocijakého miesta na Zemi.

### <span id="page-15-0"></span>**2.3 iQtech SmartLife WiFi AirBox01**

Inteligentný senzor iQtech SmartLife WiFi AirBox01 svojim užívateľom ponúka prehľad o veličinách ako je teplota, vlhkosť, oxid uhličitý a TVOC. Hoci tento senzor neobsahuje displej, je možné ho prepojiť cez WiFi k mobilu a merané veličiny sledovať cez svoj smartfón v aplikácii. Vlastnosti: núka prehľad o veličii<br>tento senzor neobsal<br>merané veličiny sledd<br>Vlastnosti:<br>**1. Detekcia CO2**<br>**2. Detekcia tenlo** merané veličiny sledova<br>Vlastnosti:<br>1. **Detekcia CO2**<br>2. **Detekcia teploty**<br>3. **Detekcia vlhkost** 

- 
- **.**3. **Detekcia vlhkosti .**4. **Detekcia TVOC**
	-
	-
- **.**5. **Pripojenie k WiFi**: Senzor prepojíte cez Wi-Fi k mobilnej aplikácii a zmeny sledujete v nej.
- 1. **Pripojenie k WiFi**: Senzor prepojíte cez Wi-Fi k mobilnej aplikácii<br>a zmeny sledujete v nej.<br>6. **Možnosť rozšírenia**: Môžete využiť aj funkciu automatizácie s ďalšími<br>zariadeniami z rodiny iQtech SmartLife. zariadeniami z rodiny iQtech SmartLife.

<span id="page-15-1"></span>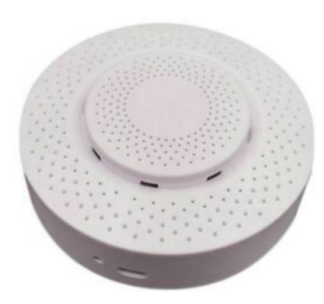

**Obrázok 2.3:** Dizajn zariadenia AirBox01 v bielošedom prevedení[\[3\]](#page-51-3)

#### **Kúpna cena**: 982 CZK

**Porovnanie s naším zariadením**: Tento inteligentný senzor postráda displej, na ktorom by zobrazoval merané hodnoty a oproti nášmu senzoru mu ešte chýba zvuková signalizácia pri prekročení hodnoty meranej veličiny. Okrem týchto troch vlastností je nášmu projektu veľmi podobný.

## <span id="page-16-0"></span>**2.4 AirThings Wave plus**

Ako na posledné zariadenie sa pozrieme na senzor AirThings Wave plus, ktorý je ale cenou násobne drahší než predchádzajúce senzory kvality vzduchu, tomu odpovedá aj spektrum jeho funkcií. Senzor pre interiér, 6 senzorov pro radón, CO2, vlhkosť, teplotu, TVOC a tlak. Merané veličiny síce nezobrazuje na svojom displeji, ale posiela ich do mobilnej aplikácie, kde vidíme ich aktuálné hodnoty.[\[4\]](#page-51-4) **CO2**, vlhkost, teplotu, v<br>
svojom displeji, ale posie<br>
hodnoty.[4]<br>
Vlastnosti:<br> **1. Detekcia Teploty**<br> **2. Detekcia Vlhkoti .**2. **Detekcia Vlhkoti**

Vlastnosti:

- Vlastnosti:<br>
1. Detekcia Teplo<br>
2. Detekcia Vlhko<br>
3. Detekcia Tlaku<br>
4. Detekcia CO2
	-
	-
	-
- 1. Detekcia Tepl<br>
2. Detekcia Vlhk<br>
3. Detekcia Tlak<br>
4. Detekcia CO2<br>
5. Detekcia TVC 2. Detekcia Vlhkot<br>
3. Detekcia Tlaku<br>
4. Detekcia CO2<br>
5. Detekcia TVOC<br>
6. Detekcia Radón
	-
- **.**6. **Detekcia Radónu .**7. **Pripojenie cez bluetooth**: K zariadniu sa vieme pripojiť cez bluetooth a merané veličiny sledovať v mobilnej aplikácii.
- 18. **Pripojenie cez bluetooth**: K zariadniu sa vieme pripojiť cez bluetooth a merané veličiny sledovať v mobilnej aplikácii.<br>
18. **Vizuálna indikácia**: Zariadenie obsahuje LED pásik s tromi možnými farbami, ktoré indikujú farbami, ktoré indikujú aké ovzudušie sa oklo nás nachádza (červená, žltá a zelená).

<span id="page-16-1"></span>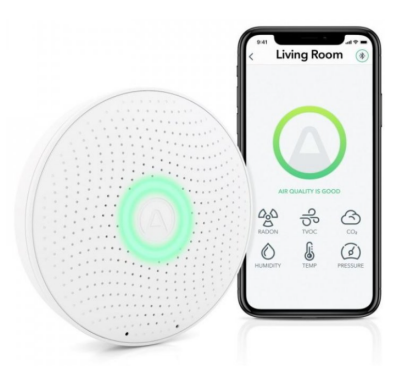

**Obrázok 2.4:** Dizajn zariadenia Wave plus v bielom prevedení a dizajn mobilnej aplikácie[\[4\]](#page-51-4)

#### **Kúpna cena**: 5304 CZK

**Porovnanie s naším zariadením**: Toto zariadenie obsahuje o niečo viac vlastností ako naše (my nebudeme merať radón a tlak). Rozdiel tu je v tom, že komunikačný protokol senzoru Wave plus je bluethoot a u nás bude WiFi (tj. merané hodnoty nášho senzoru budú distribuované po internete na väčšie vzdialenosti ako keby to bolo cez bluetooth). Absenciu zvukvého hlásenia pri nebezpečne vysokej hodnote meranej veličiny nahrádza u tohto zariadenia

svetelná signalizácia. Ale pre zistenie hodnôt je treba mať mobil a aplikáciu, keďže Wave plus postráda dislej, kde by zobrazoval hodnoty veličín.

## <span id="page-17-0"></span>**2.5 Záver prieskumu trhu**

Po prieskume tých typicky často predávaných zariadení sme zistili, že väčšina zo skúmaných senzorov postráda nejakú z vlastností nášho návrhu. Tým pádom konštatujeme, že naše zariadenie bude o niečo málo komplexnejšie ako sú bežne dostupné riešenia, ktoré sú dostupné v predajniach. Môžme si všimnúť, že zariadnia, ktoré obsahujú displej tak merané veličiny zväčša iba zobrazujú a neposielajú ich do inej uživateľskej aplikácie. A naopak, tie čo posielajú údaje do aplikácie, väčšinou neobsahujú displej, kde sú zobrazené všetky merané veličiny. To sa budeme v návrhu nášho senzoru snažiť urobiť inak a merané veličiny jednak zobrazovať na displeji a aj posielať na online platformu.

## <span id="page-19-0"></span>**Kapitola 3**

## **Návrh senzora - HARDWARE**

V tejto kapitole sa budeme venovať konceptu nášho zariadenia na monirovanie kvality ovzdušia. Ďalej sa pozrieme schématicky na návrh senzora a tiež si uvedieme a odôvodnime vybrané komponenty pre jednotlivé časti zariadenia.

### <span id="page-19-1"></span>**3.1 Rozbor zariadenia**

Ako sme spomínali v kapitole 1, naším cieľom je zostrojiť zariadenie, ktoré bude monitorovať, zobrazovať a odosielať hodnoty meraných veličín. Aby sme týchto úkonov boli schopný, budeme potrebovať centrálnu riadiacu jednotku **mikrokontrolér**. Do mikrokontroléru budeme posielať hodnoty zo **senzorov**, ktoré budu merať veličiny spomenuté v sekcii 1.3. Z mikrokontroléru budeme ovládať **displej** pre zobrazovanie údajov, **bzučiak** na signalizovanie nebezpečnej vysokej hodnoty veličiny CO2 a tiež riadiť pripojenie k internetu cez WiFi. Ak požadujeme aby naše zariadenie bolo prenosné a mobilné, budeme taktiež potrebovať dobíjateľnú batériu - **akumulátor**.

## <span id="page-19-2"></span>**3.2 Schéma zariadenia**

Prvky do nášho senzoru kvality vzduchu implementujeme podľa následujúcej schémy:

<span id="page-19-3"></span>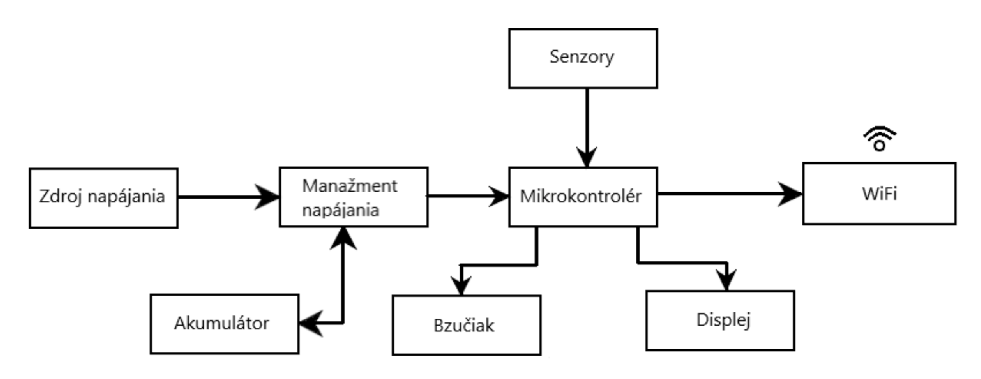

**Obrázok 3.1:** Schéma nášho zariadenia na monitorovanie kvality vzduchu v domácnosti

## <span id="page-20-0"></span>**3.3 Výber komponent**

Podľa schémy vyberieme hardvérove komponenty, pomocou ktorých naše zariadenie zostrojíme. V nasledujúcich podkapitolách sa pozrieme na každý jeden komponent a odôvodníme si jeho výber.

#### <span id="page-20-1"></span>**3.3.1 Mikrokontrolér**

Mikrokontrolér je stavebnou komponentou celého zariadenie. Všetky informácie príjima, spracúva a ďalej posiela. Pozrieme sa na 3 veĺmi často používané mikrokontroléry **ESP32, Raspberry Pi 2040 a STM32** a odôvodníme si výber toho, ktorý sa najviac hodí pre našu prácu.

<span id="page-20-2"></span>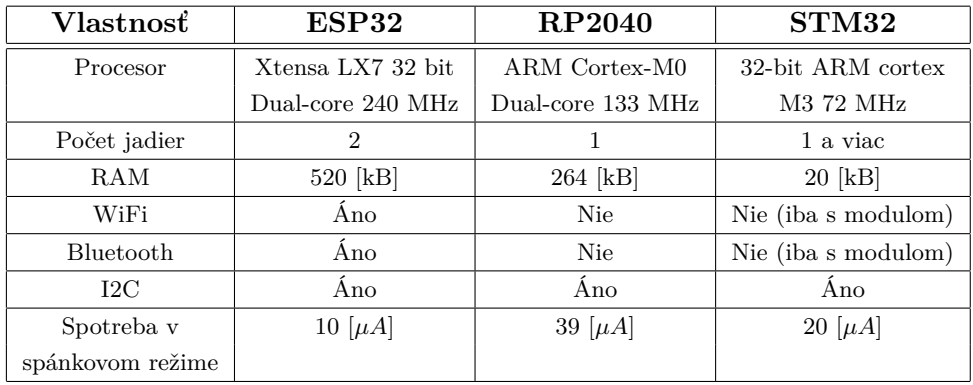

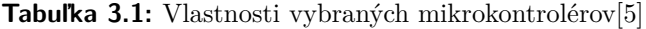

Vzhľadom na tabuľku (3.1) si kvôli integrácii komunikačného rozhrania WiFi a nízkej spotrebe energie volíme pre náš projekt mikrokontrolér typu **ESP32**, kontrétne vývojový modul **ESP32 DEVKIT V1 - DOIT**, kvôli širokej podpore komunity a veľkom množstve materiálov pre prácu s ním. Tento modul obsahuje čip ESP32-WROOM32.

#### **ESP32-WROOM32**

Vybraný mikrokontrolér má nasledujúce vlastnosti[\[6\]](#page-51-5):

- **. Výkon:** Obsahuje procesor Xtensa Dual-Core 32-bit LX6 s taktom 160MHz, ktorý je určeny pre aplikácie **s nízkou spotrebou energie**.
- **. Pamäť:** 520 [kB] SRAM a 448 [kB] ROM.
- **. Bezdrôtové funckie:** Podporuje WiFi pripojenie s rýchlosťou až **150.0 [Mbps]**.

<span id="page-21-1"></span>**. Periférie:** Obsahuje periférie I2C a SPI, ktoré použijeme na pripojenie senzorov a displeja.

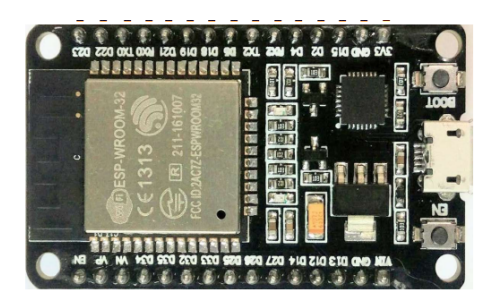

**Obrázok 3.2:** Modul mikrokontroléru ESP32 DEVKIT V1 - DOIT, ktorý obsahuje čip ESP32-WROOM[\[6\]](#page-51-5)

#### <span id="page-21-0"></span>**3.3.2 Senzory**

Keď sme už vybrali mikrokontrolér, ďalšou komponentou sú senzory. Budeme potrebovať dva moduly senzorov. Jeden bude merať **teplotu a vlhkosť** a druhý bude slúžiť na meranie **CO2 a TVOC**.

#### **BME280 - teplota, vlhkosť**

Pre jednoduchú implementáciu, kompaktosť a presnosť sme si zvolili senzor BME280. Je to kombinovaný senzor a používa sa na meranie teploty, vlhkosti a tlaku okolia. Pre jednodu<br/>du BME280. Je a tlaku okoli Technické pa <br/>  $\begin{tabular}{ll} \bf 1. & Teplota: & \bf \bf Rc \end{tabular}$ 

Technické parametre senzoru[\[7\]](#page-51-6):

- **. Rozsah meranie**: -40 [◦*C*] až 80 [◦*C*]
- **. Presnosť**: <sup>±</sup>1 [◦*C*]

1. Teplota:<br> **.** Ro<br> **.** Pre<br>
2. Vlhkosť:<br> **.** Ro

- **. Rozsah meranie**: 0 [%] až 100 [%]
	- **. Presnosť**: <sup>±</sup>3 [%]
	- **. Rezolúcia**: <sup>±</sup> 0.01 [%]
- 3. Návrh senzora HARDWARE**.**.
- **.**3. Atmosferický tlak:
	- **. Rozsah merania**: 300 [hPa] až 1100 [hPa] **. Presnosť**: <sup>±</sup>1 [%]
	-
	- **Presnosť**: ±1 [%]<br>■ **Rezolúcia**: 0.18 [hPa]

<span id="page-22-0"></span>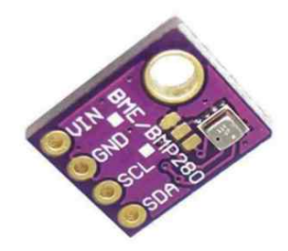

**Obrázok 3.3:** Senzor na monitorovanie teploty, vlhkosti a tlaku[\[7\]](#page-51-6)

#### **CCS811 - Oxid uhličitý, TVOC**

Senzor CCS811 je opäť kombinovaný senzor od spoločnosti Adafruit. Používa sa na monitorovanie veličín CO2 a TVOC. Technické parametre senzoru:

- **.**1. Celkove organické tekavé zlúčeniny (TVOC):
	- **. Rozsah merania:** 0 [ppb] až 1187 [ppb] **1 Rozsah merania:** 0 [ppb] až 118<br>**1 Presnosť:**  $\pm 15$  [%] pri 400 [ppb]
	-
	- **. Rezolúcia:** 1 [ppb]
- **.2.** Oxid uhličitý (CO2):
	- **. Rozsah merania:** 400 [ppm] až 8192 [ppm]
	- **Rozsah merania:** 400 [ppm] až 8192 [ppm]<br>■ **Presnosť:** ±50 [ppm] + 3 [%] relatívna presnosť
	- **. Rezolúcia:** 1 [ppm]

<span id="page-22-1"></span>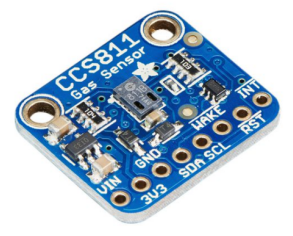

**Obrázok 3.4:** Senzor na monitorovanie CO2 a TVOC[\[8\]](#page-51-7)

**..................................** 3.3. Výber komponent

#### <span id="page-23-0"></span>**3.3.3 Displej**

Pri výbere displeja sme sa hlavne zamerali na to, aby mal nízku spotrebu energie. Pri tomto požiadavku sme sa rozhodli pre **elektronický inkous**. Displej typu e-ink nieje náročný na spotrebu energie a je dostatočne kvalitný na to, aby boli merané údaje zobrazené čitateľne. Kvôli úspore energie sme sa rozhodli pre **čiernobiely displej**, ktorý je plne dostačujúci na grafiku zobrazovaných údajov. Rozhodli sme sa pre displej od spoločnosti Waveshare, konkrétne model **Waveshare 2.9-inch e-Paper HAT**. Špecifikácie tohoto displeja sú uvedené v nasledujúcej tabuľke.

<span id="page-23-3"></span>

| Veľkosť            | Rozlíšenie               | Rozhranie   Napájanie |           |
|--------------------|--------------------------|-----------------------|-----------|
| $2.9$ palca        | $296 \times 128$ pixelov | SPI                   | $3.3$ [V] |
| (približne 7.4 cm) |                          |                       |           |

**Tabuľka 3.2:** Základné špecifikácie displeja Waveshare 2.9-inch e-Paper HAT[\[9\]](#page-51-8)

<span id="page-23-2"></span>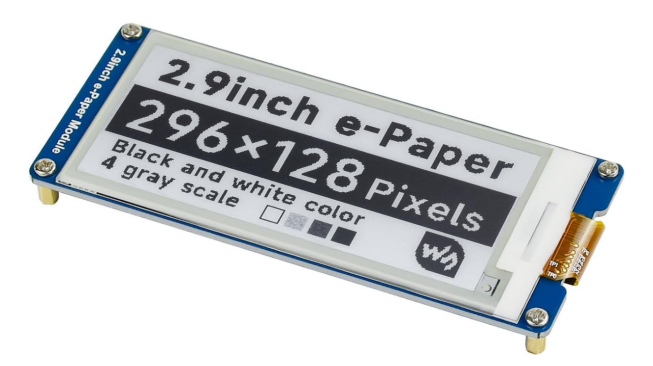

**Obrázok 3.5:** Displej od firmy Waveshare nami zvolený pre zobrazovanie údajov zo senzorov[\[9\]](#page-51-8)

#### <span id="page-23-1"></span>**3.3.4 Bzučiak**

Pri výbere bzučiaku, sa zameriame na nízku spotrebu energie, dostatočnú frekvenciu, jednoduchú ovládateľnosť a programovateľnosť. Pri výbere komponenty pre zvukovú sigalizáciu sme sa rozhodovali medzi použitím reproduktora a piezoelektrického bzučiaka. Rozhodli sme sa pre použitie **piezoelektrického bzučiaka**.

Vlastnosti bzučiaka:

- **. Princíp:** Piezoelektrický bzučiak využíva piezoelektrický jav na generovanie zvuku. Keď sa k nemu privedie elektrický signál, piezoelektrický materiál sa deformuje a vytvára mechanické vibrácie, ktoré produkujú zvukové vlny[\[10\]](#page-51-11).
- **. Charakteristika:** Piezoelektrické bzučiaky majú obvykle jednoduchý dizajn, sú kompaktné a majú nízku spotrebu energie. Vytvárajú často ostrý, výrazný zvuk, ktorý je vhodný na generovanie jednoduchých zvukových signálov alebo signalizáciu.

<span id="page-24-2"></span>

| Šírka ' |                             | Výška   Napájanie   Frekvencia   Hlasitosť |  |
|---------|-----------------------------|--------------------------------------------|--|
|         | 10 [mm]   5 [mm]   3-12 [V] | $\pm 3000$ [Hz]   85 [dB]                  |  |

**Tabuľka 3.3:** Technické špecifikácie piezoelektrického bzučiaku[\[11\]](#page-51-9)

Pretože na našu signalizáciu nebezbečne vysokej hodnoty meranej veličiny stačí rezonantný zvuk, je jednoduchšou a energiu šetriacou voľbou, aj pre svoje kompaktné rozmery, piezoelektrický bzučiak.

<span id="page-24-1"></span>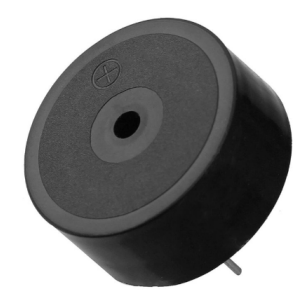

**Obrázok 3.6:** Piezoelektrický bzučiak Ø10 [mm], 85 [dB], 3-12 [V][\[11\]](#page-51-9)

#### <span id="page-24-0"></span>**3.3.5 Akumulátor**

Výber vhodného akumulátoru a celkovo vhodné riešenie napájania je pre náš projekt dôležitou oblasťou. Potrebujeme, aby náš napájaci zdroj mal dostatočnú hustotu napájania, tiež aby bol bezpečný a ideálne nie príliš veľkej hmotnosti. Rozhodovali sme sa medzi tromi typmi akumulátorov: Lítiový polymerový **(LiPo)** akumulátor, Lítiový železofosfátový **(LiFePO4)** akumulátor a Nikl-metalhydridový **(NiMH)** akumulátor. V nasledujúcej tabuľke sú uvedené základné vlastnosti týchto troch typov akumulátorov.

<span id="page-24-3"></span>

| Vlastnosť               | LiPo              | LiFePO4           | NiMH              |
|-------------------------|-------------------|-------------------|-------------------|
| Hustota energie [Wh/kg] | Vysoká            | Stredná až vysoká | Stredná           |
| <i>Zivotnost</i>        | Nízka             | Vysoká            | Stredná až vysoká |
| Bezpečnosť              | Stredná           | Vysoká            | Stredná           |
| Nabíjacie rýchlosti     | Vysoká            | Stredná           | Nízka             |
| Cena                    | Stredná až vysoká | Vysoká            | Nízka až stredná  |

**Tabuľka 3.4:** Základne vlastnosti akumulátor, zohľadnené pri rozhodovaní

Vzhľadom na predchádajúcu tabuľku sme uznali za vhodné aby náše zariadenie obsahovalo akumulátor s vysokou životnosťou a bezpečnosťou. Rozhodli sme sa pre akumulátor lítium železofosfátovy (**LiFePO4**).

#### **LiFePO4**

LiFePO4 akumulátor funguje na základe elektrochemických reakcií medzi lithiovými iónmi v elektrolyte a elektrodami batérie. Počas nabíjania sa **..................................** 3.3. Výber komponent

lithiové ióny presúvajú z anódy na katódu, čím sa batéria nabíja. Počas vybíjania sa lithiové ióny presúvajú z katódy späť na anódu, čím sa uvoľňuje energia a batéria sa vybíja[\[12\]](#page-52-6). Veľkosť akumulátoru sme si zvolili **2 000 [mAh]**. Batéria s touto kapacitou je typu IFR18650.

<span id="page-25-1"></span>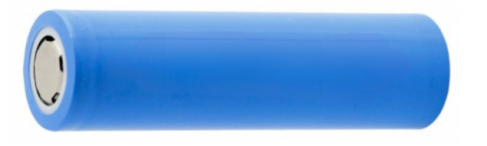

**Obrázok 3.7:** Akumulátor LiFePO4 s kapacitou 2 000 [mAh][\[13\]](#page-52-0)

<span id="page-25-2"></span>V nasledujúcej tabuľke si uvedieme parametry použitého akumulátoru.

| Hmotnost                    | $\pm 44$ [g] |
|-----------------------------|--------------|
| Energia                     | $6.4$ [kWh]  |
| Menovitá kapacita           | $2 \vert Ah$ |
| Menovité napätie            | $3.2$ [V]    |
| Maximálne nabíjacie napätie | $3.65$ [V]   |

**Tabuľka 3.5:** Parametry LiFePO4 akumulátoru s kapacitou 2 [Ah][\[13\]](#page-52-0)

#### <span id="page-25-0"></span>**3.3.6 Záver výberu komponent**

Začali sme výberom mikrokontroléru, pre svojú nízku spotrebu energie a kominkáciu cez WiFi sme zvolili mikrokontrolér **ESP32** kontrétne vývojový modul typu DOIT. Ako ďalšie sme vybrali senzory, ktoré budú do mikrokontroléra posielať svoje namerané dáta (teplota, vlhkosť,...). Vybrali sme dva kombinované senzory **BME280** (teplota, vlhkosť) a **CSS811** (CO2, TVOC). Dáta z týchto senzorov budú spracované v riadiacej jednotke a tá ich ďalej pošle jednak na svoj displej a druhak na internetový cloud. Pre úsporu energie, ale stále dostatočné rozlíšenie sme si zvolili displej typu eink, kontrétne **Waveshare 2.9-inch e-Paper HAT** v čiernobielej farbe zobrazovania údajov. Na zvukovú signalizáciu použijeme **piezoelektrický bzučiak** s priemerom 10 [mm], ktorý vydáva rezonantný zvuk pri zapnutí a tiež je šetrný k spotrebe. V neposlednom rade sme vybrali akumulátor. Ako akumulátor sme zvolili typ **LiFePO4**, ktorý je síce o niečo drahší, ale zato má vysokú životnosť a bezpečnosť voči prebitiu. Nakoniec ešte chcem spomenúť, že všetky komponenty pracujú pri napätí **3.3 [V]**.

## <span id="page-26-0"></span>**3.4 Komunikácia medzi komponentami**

V predchádzajúcej sekcii sme vybrali komponenty, ktoré použijeme pri zostrojení nášho senzoru na sledovanie kvality ovzdušia. V tejto sekcii sa pozrieme na to, ako medzi sebou budú senzory, bzučiak, displej a mikrokontrolér **komunikovať**. Porovnáme rôzné **komunikačné periférie**.

#### <span id="page-26-1"></span>**3.4.1 Porovnanie komunikačných periférii**

Porovnali sme tieto periférie na komunikáciu medzi zariadeniami: **UART**, **I2C** a **SPI**.

<span id="page-26-3"></span>

| Vlastnosť                            | <b>UART</b>                    | 12C                        | SPI               |
|--------------------------------------|--------------------------------|----------------------------|-------------------|
| Typ                                  | Asynchronný                    | Synchronný                 | Synchronný        |
| Topológia                            | Bod-bod                        | Viac-masterový             | Bod-bod           |
| Počet pinov                          | $2$ (Tx, Rx)                   | $2$ (SDA, SCL)             | 4 (MOSI, MISO,    |
| $(\text{pre } 2 \text{ zariadenia})$ |                                |                            | SCK, SS/CS        |
| Rýchlosť                             | Od pár bitov za                | $100$ [kHz] až $3.4$ [MHz] | Závisí na         |
| prenosu                              | sekundu po $10 \text{ [mb/s]}$ |                            | frekvencii SCK    |
| Protokol                             |                                | Start/stop bit,            | Plne-duplexný,    |
| prenosu                              |                                | ACK/NACK                   | polo-duplexný     |
|                                      | Jednoduché pripojenie,         | Jednoduché adresovanie     | Vysoká rýchlosť   |
| Výhody                               | rozšírenie v rôznych           | viacero zariadení          | prenosu, vyššia   |
|                                      | aplikáciach                    | na zbernicu                | spoľahlivosť      |
| Nevýhody                             | Menej felxibilný,              | Obmedzená rýchlosť,        | Viac pinov,       |
|                                      | len bod-bod                    | a počet zariadení          | väčšia komplexita |

**Tabuľka 3.6:** Vlastnosti komunikačných periférii + výhody/nevýhody

Nakoľko **UART** podporuje komunikáciu len medzi dvomi zariadeniami, tak nebude použitý pri komunikácii medzi komponentami. Zameriame sa na rozhrania **I2C** a **SPI**.

#### <span id="page-26-2"></span>**3.4.2 Komunikačné rozhranie SPI**

Komunikačné rozhranie SPI (Serial Peripheral Interface) je sériový, synchronný protokol, ktorý použijeme na komunikáciu medzi displejom a mikrokontrolérom.

Rozdelenie zariadenia na sériovej SPI zbernici[\[14\]](#page-52-7):

**Master**:

- **.** riadi komunikáciu pomocou hodinového signálu.
- **.** určuje, s ktorým zariadením na zbernici sa bude komunikovať SSslave select (alebo CS-chip select).

#### **Slave**:

<span id="page-27-1"></span>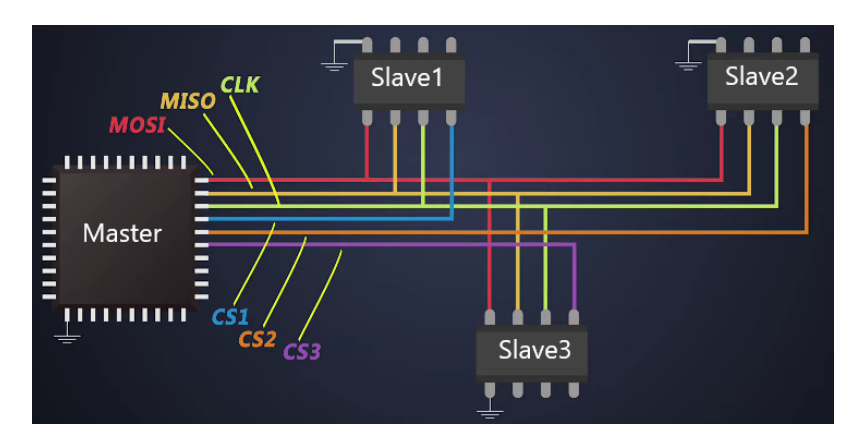

**.** vysiela podľa hodinového signálu, pokiaľ je aktivovaný pomocou SS/CS.

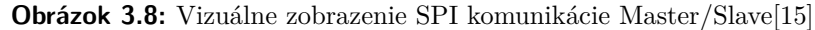

#### <span id="page-27-0"></span>**3.4.3 Komunikačné rozhranie I2C**

Princíp I2C periférii je založený na dvoch signáloch: hodinovom signále (SCL) a dátovom signále (SDA). Tieto dva signály umožňujú zariadeniam komunikovať pomocou jedného spoločného zbernicového vedenia. I2C periférie použijeme na komunikáciu medzi senzormi a mikrokontrolérom. Rozdelenie zariadenia na I2C zbernici:

#### **Master:**

**.** Zariadenie Master je to, ktoré generuje hodinový signál.

#### **Slave:**

**.** Slave je zariadenie, ktoré prijíma rozkazy od Mastera reaguje na ne.

<span id="page-27-2"></span>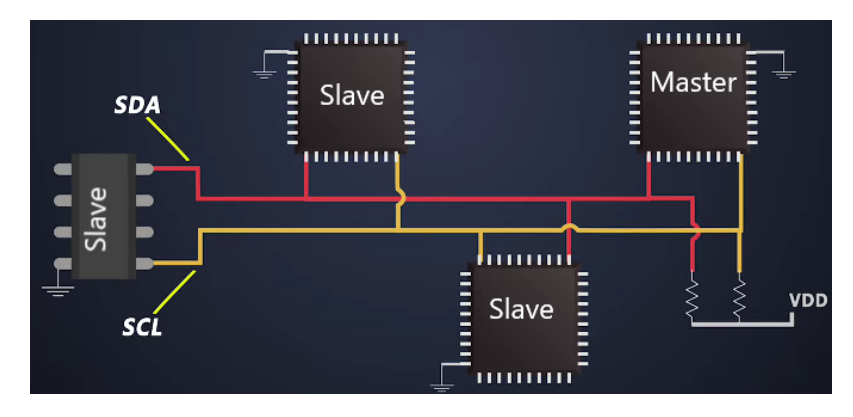

**Obrázok 3.9:** Vizuálne zobrazenie I2C komunikácie Master/Slave[\[16\]](#page-52-2)

## <span id="page-28-0"></span>**3.5 Schématické zapojenie zariadenia**

Keďže už sme vybrali prvky, ktoré bude naše zariadenie obsahovať a tiež sme spracovali komunikáciu medzi nimi, je na rade schématicky navrhnúť prepojenie komponentov so správou batérie. Schéma hardvéru nášho zariadenia je zobrazená na nasledujúcom obrázku (viz. 3.10.).

<span id="page-28-2"></span>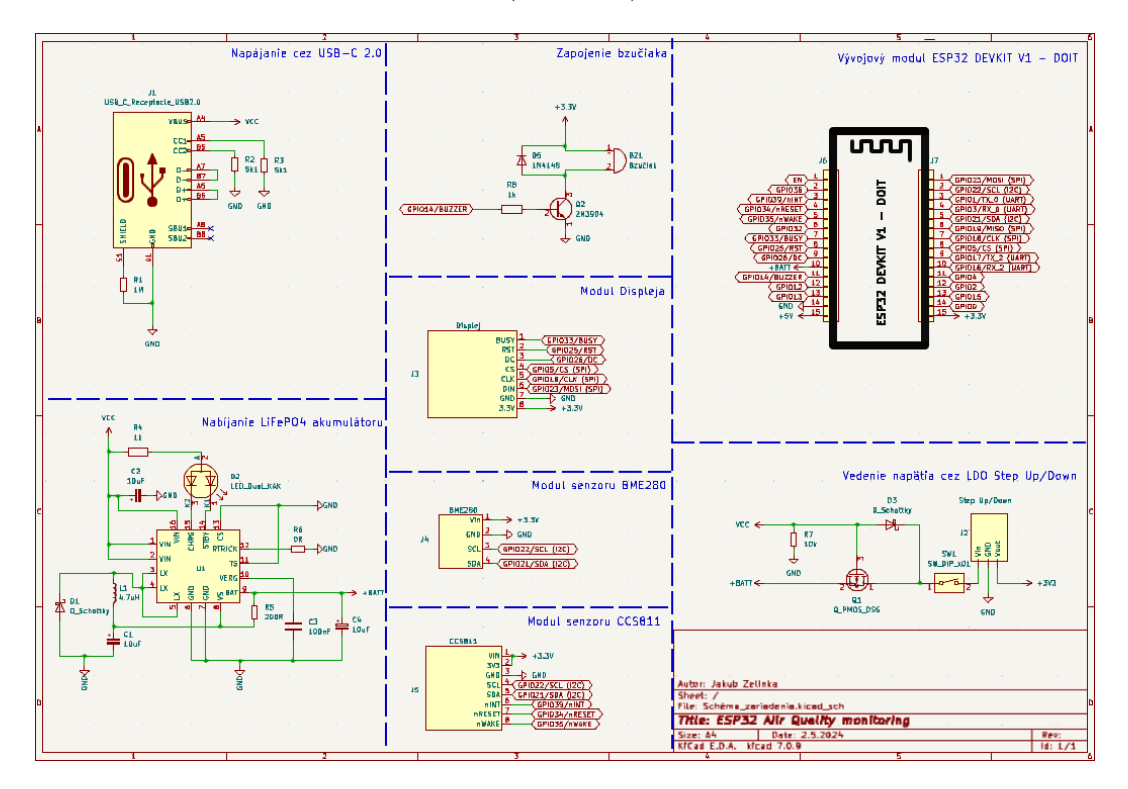

**Obrázok 3.10:** Schématické zapojenie všetkých komponentov

V nasledujúcich podkapitolách si okomentujeme zapojenie jednotlivých komponentov.

#### <span id="page-28-1"></span>**3.5.1 Napájanie cez USB-C 2.0**

Pre napájanie sme sa rozhodli použiť konektor **USB typu C**, kontrétne model 2.0, ktorý je v dnešnej dobe veľmi používany a je možné ho zapojiť obojstranne.

**.** 3.5. Schématické zapojenie zariadenia

<span id="page-29-1"></span>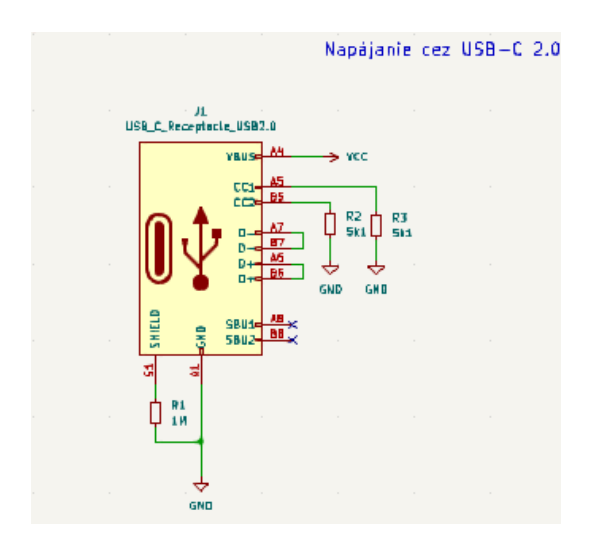

**Obrázok 3.11:** Schéma zapojenia napájania zo zdroja

Napájacie napätie je továrensky nastavené na 5 [V]. Prúd do obvodu takto zapojený konektor dodáva o veľkosti 1.5 [A] (nastaviteľný pinmi CC1 a CC2, ktoré sme privedli na zem cez 5.1 [kΩ] rezistory)[\[17\]](#page-52-8).

#### <span id="page-29-0"></span>**3.5.2 Nabíjanie LiFePO4 akumulátoru**

Naše zariadenie bude obsahovať LiFePO4 akumulátor s kapacitou **2 000 [mAh]**. Pre nabíjanie tohto akumulátoru sme si vybrali nabíjaci čip **TP5000**, ktorý disponuje možnosťou nastavenia nabíjacieho prúdu a tiež ochranou proti prebitiu. V neposlednom rade obsahuje aj tepelnú ochranu batérie.

<span id="page-29-2"></span>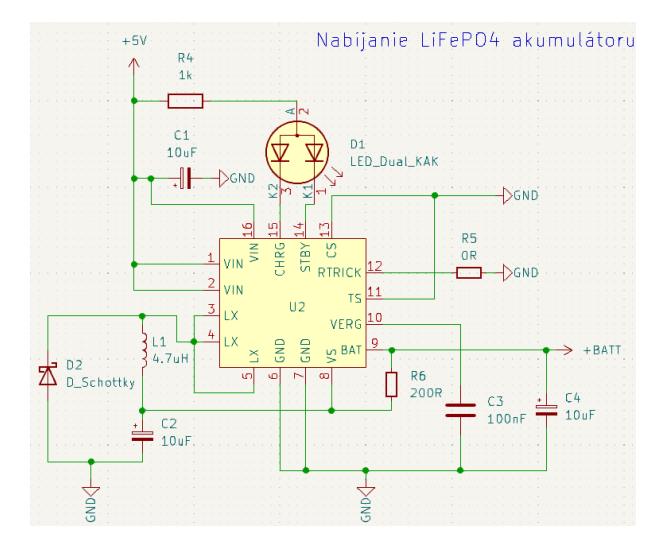

**Obrázok 3.12:** Schéma zapojenia nabíjacieho čipu

Nabíjaci prúd sa nastavuje veľkosťou rezistoru "R6". My sme ho nastavili na 200 [Ω], takže nabíjací prúd je **500 [mAh]**. Okrem týchto nabíjacich vlastností takto zapojený obvod obsahuje dvojfarebnú **indikačnú LED** so spoločnou anódou na signalizáciu stavu nabíjania (nabité - zelená, nabíja sa červená)[\[18\]](#page-52-9).

#### <span id="page-30-0"></span>**3.5.3 Vedenia napätia z batérie alebo zdroja**

Chceme, aby sme naše zariadenie mohli používať, aj keď budeme nabíjať batériu. Následujúca časť obsahujucúca **tranzistor PMOS** túto vlastnosť zaisťuje.

<span id="page-30-1"></span>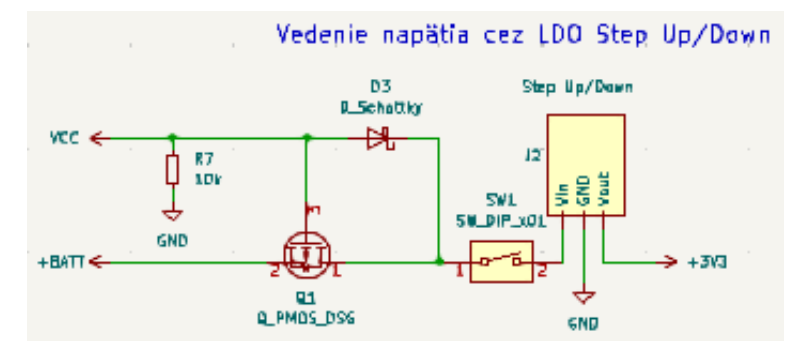

**Obrázok 3.13:** Vedenie napájania cez PMOS

Ak je zariadenie zapojené v zdroji, tak na **"+BATT"** je nulové napätie, pretože sa akumulátor nabíja a v **"VCC"** (výstup z USB-C konektoru) je napätie 5 [V], ktoré cez Schotkyho diodu ide ďalej do obvodu. Ak zariadenie nieje zapojené do zdroja, tak na "VCC" je nulové napätie a "+BATT" dodáva energiu batérie do obvodu. Po meraní sme zistili, že napätie ktoré dodáva batéria do obvodu, ak je zdroj napájania odpojený, je **2.58 [V]** na výstupe z tranzistoru PMOS. Tento úbytok je spôsobený vysokým saturačným napätím tranzistoru. Aby sme napätie regulovali a do mikrokontroléru ESP32, senzorov a displeju dostali **3.3 [V]**, tak sme pridali modul na menič napätia **Sted Up/Down**[\[18\]](#page-52-9). Tento modul mení napätie z rozsahu na vstupe **1.8 - 5 [V]** na výstupné napätie **3.3 [V]**. V obvode je ešte umiestnený **jednopólovy manuálny spínač**, pomocou ktorého naše zariadenie odpojíme od energie čím ho môžme vypnúť, alebo zapnúť.

<span id="page-30-2"></span>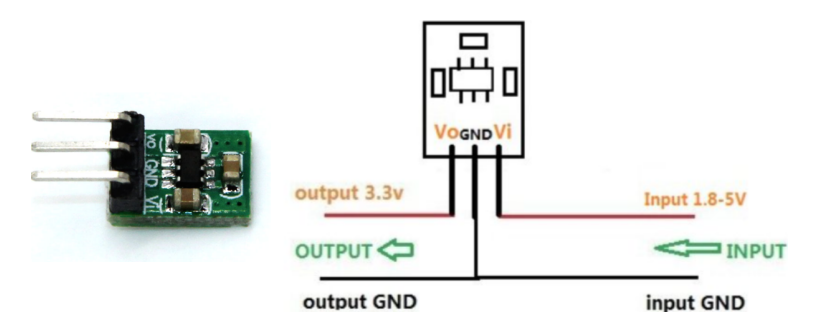

**Obrázok 3.14:** Menič napätia od spoločnosti dratek.cz[\[19\]](#page-52-3)

#### <span id="page-31-0"></span>**3.5.4 Zapojenie modulov senzorov** and the state of the state of the state of the state of the state of the state of the state of the state of th

<span id="page-31-2"></span>Sensory sme pripojili k ESP32 cez komunikačné rozhranie I2C. Pri pripojení senzorov si bolo treba dať pozor na správne zapojenie pinov "SDA", "SCL.

| Pin Senzoru | Pin ESP32 |
|-------------|-----------|
| <b>VIN</b>  | 3.3       |
| GND         | GND       |
| SDA.        | GPIO21    |
| SCL         | GPIO22    |

**Tabuľka 3.7:** Pripojenie pinov senzorov k ESP32

<span id="page-31-1"></span>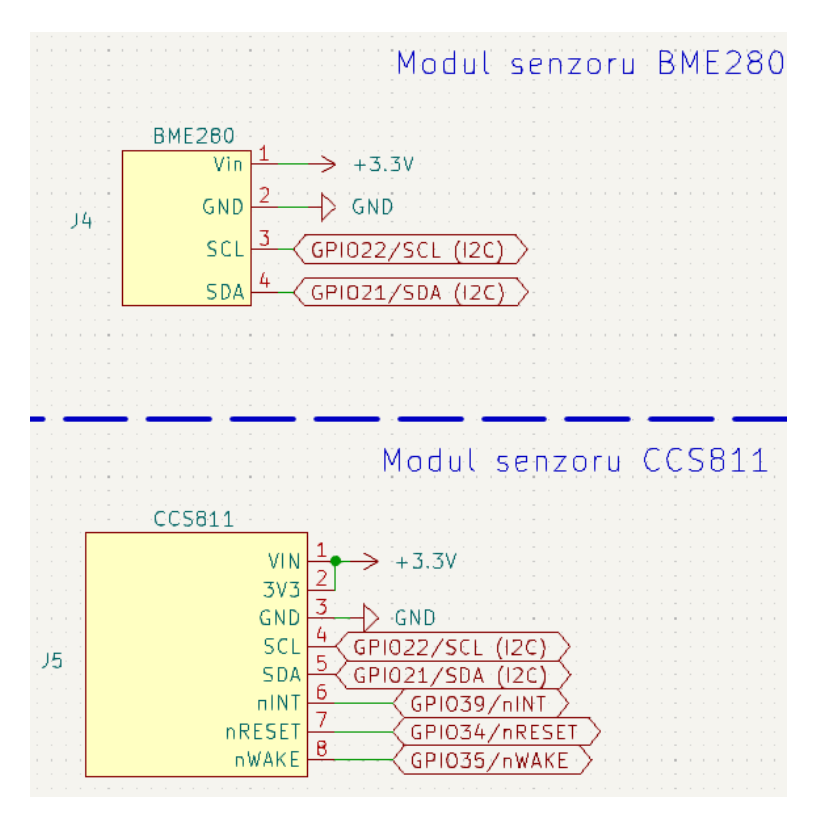

**Obrázok 3.15:** Zapojenie modulov senzorov na plošnom spoji, pripojenie k ESP32

Piny senzoru CCS811 ako sú "nINT", "nRESET", "nWAKE" sme nepoužili a preto niesú uvedené ani v tabuľke vyšie (no tieto piny môžu byť pripojené k hociktorému GPIO pinu na ESP32).

Nakoľko sme použili moduly senzorov, ktoré sú už osadené na plošnom spoji a ich perieférie rovno pripravené na komunikáciu cez I2C, ukážeme si schémy týchto modulov.

<span id="page-32-1"></span>![](_page_32_Figure_2.jpeg)

**Obrázok 3.16:** Schéma modulov senzorov BME280 a CCS811

#### <span id="page-32-0"></span>**3.5.5 Zapojenie bzučiaka**

Aby sme z bzučiaka dostali zvuk, ktorý považujeme za dostatočne hlučný, pripojili sme jeho kladný pól k napätiu 3.3 [V] a záporny k zemi. Ak je takto zapojený, vydáva veľmi prenikavý tón ideálny pre signalizovanie, ktoré chceme použiť. Avšak keď ho chceme ovladať, tak sme medzi záporny pól a zem umiestnili NPN tranzistor, ktorý je otvárateľny a zatvárateľny cez GPIO pin mikrokontroléru ESP32,.

<span id="page-32-2"></span>![](_page_32_Figure_6.jpeg)

**Obrázok 3.17:** Zapojenie bzučiaka k ESP32

#### <span id="page-33-0"></span>**3.5.6 Zapojenie displeja**

<span id="page-33-3"></span>Displej pripojíme k ESP32 tak, aby prenášal dáta cez komunikačné periférie SPI.

| Pin Displaja | Pin ESP32     |
|--------------|---------------|
| VIN          | $3.3$ [V]     |
| GND          | <b>GND</b>    |
| DIN          | GPIO23 (MOSI) |
| CLK          | GPIO18 (CLK)  |
| OS.          | GPIO5 (CS)    |

**Tabuľka 3.8:** Zapojenie pinov displeja pre SPI komunikáciu

Rovnako ako pri senzore CCS811 sme niektoré piny nepoužili ("BUSY", "RST", "DC") tak sme ich neuviedli do tabuľky. Zapojenie je zobrazené na následujúcom obrázku.

<span id="page-33-2"></span>![](_page_33_Figure_6.jpeg)

**Obrázok 3.18:** Zapojenie pinov displeja k ESP32

## <span id="page-33-1"></span>**3.6 Výroba osadeného plošného spoju**

Schému sme navrhli v softwérovom programe **KiCad**. Jakmile bola schéma nakreslená, zvolili sme do nej konkrétne komponenty, ktoré boli dostupné v spoločnosti **JLCPCB**[\[20\]](#page-52-10). Táto firma sa špecializuje na výrobu a osadenie plošných spojov (nakoľko sme použili veľa SMD súčiastiek, ktorých pájkovanie by bolo kvôli našim obmedzeným skúsenostiam náročné a riskantné, rozhodli sme sa využiť osadenie súčiastok cez JLCPCB). Tejto spoločnosti sme dodali **Gerber** súbor (prepojenie komponentov v PCB editore), súbor s použitými komponentami ktoré chceme aby osadili a súbor s ich pozíciami na plošnom spoji.

Výroba osadeného plošného spoju trvala približne 48 hodín a dovoz z fabriky, ktorá sa nachádza v Číne tiež asi 48 hodín.

<span id="page-34-0"></span>![](_page_34_Picture_2.jpeg)

**Obrázok 3.19:** Vizulizácia osadeného plošného spoju od spoločnosti JLCPCB

<span id="page-34-1"></span>Komponenty ako sú vývojový modul ESP32, displej, moduly pre BME280 a CCS811 a ostatné, sme napájkovali pomocou trafopájky. Na následujúcom obrázku je zobrazený spoj osadený všetkými komponentami .

![](_page_34_Picture_5.jpeg)

**Obrázok 3.20:** Plošný spoj obsahujúci všetky komponenty

Museli sme k ESP32 pridať ešte jeden spoj (oranžovy kábel). Je to kvôli čitaniu napätia z batérie, aby sme mohli sledovať stav batérie. Piny označene ako ADC2 nefungujú spoľahlivo ak použivame WiFi. Na to sme prišli, až keď sme skúšali softvér, a ak sme chceli čítať napätie z batérie z pinu GPIO27 (ADC2), tak to nefungovalo, a preto to museli zmeniť na pin GPIO32 (ADC1)[\[21\]](#page-52-11).

## <span id="page-35-0"></span>**Kapitola 4**

## **Návrh senzora - SOFTWARE**

### <span id="page-35-1"></span>**4.1 Vlastnosti a spôsob prevedenia**

Hlavnou vlastnosťou softvéru nášho monitorovacieho zariadenia je **merať a ukladať požadované veličiny**. Tieto údaje chceme mať jednoducho dostupné z hocijakého miesta na Zemi. To znamená, že musia byť uložené na internete. Za týmto účelom bude naše zariadenie dáta zbierať a ukladať na **cloud** a **online zobrazovať** na určitej internetovej platforme. Ďalej chceme dáta **zobrazovať na displeji** v reálnom čase. K tomu použijeme už vyššie zmienený displej typu e-ink. Vlastnosť ktorá je nevyhnutná pre naše zariadenie je **hlásenie nebezpečia**. Pri nebezpečne vysokej hladine CO2 pošleme upozornenie o prekročení danej hranice na mobil a tiež implementovaný bzučiak vydá zvukovú signalizáciu. Okrem týchto vlatsností ešte optimalizujeme **spotrebu energie**, budeme zobrazovať **aktuálny čas** a stav **batérie**. Keď si bodovo zhrnieme, čo musíme softwérovo implementovať, sú to následujúce úlohy:

- 
- **.**1. **Meranie veličín zo senzorov. .**2. **Komunikácia s Cloudom, zobrazovanie dát online a posielanie upozornení.** 1. Merame vencin zo senzorov.<br>
2. Komunikácia s Cloudom, zobrazovani<br>
upozornení.<br>
3. Grafické zobrazovanie dát na displeji.<br>
4. Optimalizácia spotreby, aktualizácia è
	-
- 2. **Komunikacia s Cioudom, zobrazovanie dat onine a posielanie upozornení.<br>
3. Grafické zobrazovanie dát na displeji.<br>
4. Optimalizácia spotreby, aktualizácia času, stavu batérie a zvu-<br>
kova signalizácia. kova signalizácia.**

Ako programovaciu platformu sme si zvolili ArduinoIDE, v ktorej je vďaka množstvu knižníc a jednoduchému uživateľstkému rozhraniu možné implementovať nami zvolené vlastnosti zariadenia. Túto platformu sme si vybrali kvôli širokej podpore komunity s veľkým množstvom materiálov.

Následujúce podkapitoly sa budú venovať spôsobu imlementácie vyššie zmienených funkcií.

#### <span id="page-36-0"></span>**4.1.1 Meranie veličín zo senzorov**

Ako už bolo spomenuté veličiny teplotu, vlhkosť, CO2 a TVOC meriame pomocou senzorov BME280 a CCS811. Na obidva senzory má **adafruit** knižnice, ktoré nám uľahčili prácu s nimi. Senzory nám len treba inicializovať a potom si pomocou funkcií na čítanie zapíšeme údaje zo senzorov do premenných. Dáta zo senzorov meriame raz za 10 sekúnd a do premených ukládame priemernú hodnotu zo šiestich meraní, čiže priemernu hodnotu za minútu. Tú zobrazujeme na displej.

Knižnice použité pre prácu so senzormi:

- **. Adafruit\_Sensor.h** //obsahuje senzory od Adafruit
- **. Adafruit\_BME280.h** //pre prácu so senzorom BME280
- **Adafruit\_CCS811.h** //pre prácu so senzorom CCS811
- **. Wire.h** //pripojenie periférií (I2C pre senzory)

#### <span id="page-36-1"></span>**4.1.2 Komunikácia s Cloudom, zobrazovanie dát online a posielanie upozornení**

Pre ukladanie dát na cloud použijeme IoT platformu **Blynk**. Je to platforma, ktorá je programátorsky aj užívateľsky veľmi prívetiva. Obsahuje svoj vlastný komunikačný protokol a po pripojení k Blynku môžme dáta posielať, príjimať a zobrazovať v reálnom čase. V bezplatnej verzii tejto platformy sa dáta na cloude uschovaváju 1 týždeň a môžme graficky zobrazovať až 5 meraných veličín. Dá sa požívať jak vo webovom prehliadači, tak v mobilnej aplikácii. Táto platforma obsahuje **grafanu** a teda merané veličiny sú v nej zobrazované graficky atraktívne. Na blynk cloud sa pripájame príkazom podobnému pripojeniu na WiFi. Po zadaní príkazu na pripojenie ku Blynk cloudu (Blynk.begin(auth, ssid, password)) sa najprv ESP32 pripojí na WiFi a následne za pomoci authorizačného tokenu sa pripojíme na cloud, kde si nastavíme grafiku zobrazovaných údajov.

<span id="page-36-2"></span>![](_page_36_Figure_10.jpeg)

**Obrázok 4.1:** Príklad zobrazovanie dát na platforme Blynk

Ďalšou výhodou platformy Blynk je možnosť **posielanie upozornení** (eventov), pomocou funkcie (Blynk.logEvent()) dostupnej v knižnici pre Blynk. Treba len nastaviť, čo sa má stať za udalosť (napríklad poslať upozornenie do mobilu), stiahnuť mobilnú aplikáciu a potom už sa len v programe odkázať na túto udalosť v kóde. Okrem upozornení na mobil je možne nastaviť, aby Blynk poslal automaticky e-mail alebo SMS správu. Nevýhodou tejto platformy je, že ak zaťažujeme cloud požiadavkami, tak nás blynk od portálu odpojí. No nakoľko sa budeme pripájať a posielať dáta na blynk len raz za 5 minút, táto nevýhoda nás neovplivní.

Uvedieme si ešte použité knižnicie pri komunikácii s Blynkom:

- **. BlynkSimpleEsp32.h** //funkcie ktoré ponúka Blynk (posielanie, prijimanie dát, posielanie upozornení,...)
- **. WiFi.h** //pripojenie ESP32 k WiFi
- **. WiFiClient.h** //komunikácia cez WiFi

#### <span id="page-37-0"></span>**4.1.3 Grafické zobrazovanie dát na displeji**

Už vieme ako dáta čítať zo senzorov, posielať na cloud a zobrazovať ich online. Čo ak ich ale chceme zobrazovať aj **offline**, bez pripojenia k internetu? K tomu sme pridali dvojfarebný displej e-ink veľkosti 2.9 palcov. Naše zariadenie je napájane z batérie a preto chceme, aby komponenty mali nízku spotrebu energie. A tak sme sa rozhodli meniť hodnoty na dispeji len jedenkrát za minútu. A aj to neprekresľujeme celý displej, ale len niektoré **parciálne časti**. Meníme len hodnoty meraných veličíny, času a stavu batérie. Ak displej neprekresľujeme spotreba je prakticky nulová. Na vytvorenie grafických symbolov sme obrázok formátovali na **bitovú mapu**. Symboly majú rozmery len 29x45 pixelov. Nakreslili sme ho pixel po pixeli v aplikácii maľovanie a uložili ako bitovú mapu. Na začiatku sme inicializovali displej, ktorý sa celý už v priebehu programu neprekresľuje, nemenná časť displeja vyzerá následovne (viz obr. 4.2).

<span id="page-37-1"></span>![](_page_37_Figure_8.jpeg)

**Obrázok 4.2:** Statická obrazovka po inicializácii displeja

Použité knižnice:

**. Wire.h** //pripojenie periférii (SPI pre displej)

4. Návrh senzora - SOFTWARE**..............................**

- **. GxEPD2.h** //grafika na rôzné veľkosti a druhy displejou
- **. Fonts/FreeMonoBold24pt7b.h** //font hrubého písma veľkosti 24 **■ Fonts/FreeMonoBold24pt7b.h** //font hrubého písma veľkosti<br>**■ Fonts/FreeMonoBold9pt7b.h** //font hrubého písma veľkosti 9
- 
- **Fonts/FreeMonoBold9pt7b.h** //font hrubého pí<br>■ **Fonts/FreeMono9pt7b.h** //font písma veľkosti 9

#### <span id="page-38-0"></span>**4.1.4 Zvuková signalizácia, aktualizácia času, stavu batérie a optimalizácia spotreby**

**. Zvuková signalizácia**

<span id="page-38-1"></span>Teraz chceme zariadenie rozšíriť o ďalšie funkcionality. Prvou z nich je zvuková signalizácia pri prekročení život ohrozujúcej hodnoty CO2.

| $CO2$ [ppm]                                  | <b>Air Quality</b>                                                                     |  |
|----------------------------------------------|----------------------------------------------------------------------------------------|--|
| 2100<br>2000<br>1900<br>1800<br>1700         | <b>BAD</b><br><b>Heavily contaminated</b><br>indoor air<br><b>Ventilation required</b> |  |
| 1600<br>1500<br>1400<br>1300<br>1200<br>1100 | <b>MEDIOCRE</b><br>Contaminated indoor air<br><b>Ventilation recommended</b>           |  |
| 1000<br>900                                  | <b>FAIR</b>                                                                            |  |
| 800<br>700                                   | <b>GOOD</b>                                                                            |  |
| 600<br>500<br>400                            | <b>EXCELLENT</b>                                                                       |  |

**Obrázok 4.3:** Tabuľka indexu CO2[\[22\]](#page-52-4)

Zvukovú signalizáciu chceme použiť len v nevyhnutných prípadoch. Preto sme ju pevne nastavili na hodnotu 2000 [ppm]. Pri prekročení tejto hranice môžu nastať **zdravotné komplikácie**. Naše zariadenie je vyrobené na monitorovanie kvality vzduchu **v domácnosti**, kde sa táto hodnota môže vyskytovať. Pri tejto hodnote bzučiak trikrát zapípa a ak do minúty neklesne hladina pod limit, tak nás informuje znovu.

#### **. Aktualizácia času**

Čas budeme aktualizovať v pravom hornom rohu displeju (viz kapitola testovanie). Nechceme však byť stále pripojený k internetu a sledovať aktuálny čas. A preto čas budeme zaznamenávať z internetu len vtedy, keď budeme posielať dáta na cloud Blynk (raz za 5 minút) a mimo to budeme inkrementovať premennú minút a hodín každých šesť meraní (teda každú minútu). Aktuálny čas z internetu získavame pomocou NTP protokolu tým, že sme si stiahli dáta z NTP serveru.

Použité knižnice:

- **. time.h** //definuje premenné pre manipuláciu s časom a dátumom **. WiFi.h** //pripojenie k internetu
- **WiFi.h** //pripojenie k internetu<br>■ **Stav batérie**

Aby sme vedeli, aká je aktuálna kapacita batérie v našom zariadení, budeme sledovať napätie batérie, ktoré je pri plnom nabití niečo cez 3.3 [V] a čím je viac vybitá, tak tým menšie napätie má. Napätie nemusíme nijak upravovať na deliči, pretože ADC piny 3.3 [V] na vstupe zvládnu prečítať. Napätie sledujeme na analogovom pine číslo 34 a pomocou funkcie analogRead() ho prevedieme na digitálnu hodnotu. Hodnotu graficky signalizujeme v pravom hornom okraji displeja veďľa ukazateľa času.

#### **. Optimalizácia spotreby**

Vlastnosť, ktorá v našom zariadení spotrebúva najviac energie je WiFi pripojenie a komunikácia cez internet s cloudom. Ak chceme predĺžiť výdrž batérie musíme byť pripojený na WiFi čo najkratšiu dobu. ESP32 má rôzné režimy chodu:

<span id="page-39-0"></span>

| Režim       | Funkcie                 | Spotreba           |
|-------------|-------------------------|--------------------|
| Aktívny     | WiFi, Bluetooth zapnuté | $90 - 240$ [mA]    |
| Modem-sleep | CPU zapnuté             | $5-10$ [mA]        |
| Light-sleep | CPU vyčkáva             | $0.8 \text{ [mA]}$ |
| Deep-sleep  | ULP zapnuté             | $0.15 \; [mA]$     |
|             | len RTC pamät           | 10 $[\mu A]$       |
| Hibernácia  | RTC časovač             | $5~[\mu\text{A}]$  |

**Tabuľka 4.1:** Funkcie a ich spotreba v rôznych režimoch ESP32[\[23\]](#page-52-5)

V našom programe budeme používať dva režimy, **aktívny režim** a režim **modem-sleep**. Modem-sleep je v podstate aktívny režim, ale s vypnutými WiFi a bluetooth. Znížením frekvencie CPU môžme ušetriť ďalšiu energiu. Režim modem-sleep použijeme tak, že akonáhle sa raz za 5 minút pripojíme na Blynk a pošleme tam dáta, tak hneď po tom čo sa táto akcia vykoná sa odpojíme od Blynku a vypneme WiFi na 5 minút. Časový úsek odkedy sa WiFi zapne, pošlú sa dáta na Blynk až dokedy sa WiFi vypne trvá prbiližne 0.5 [s]. Tým že sa od WiFi odpájame znižujeme spotrebu približne 10-násobne.

Okrem režimu v ktorom ESP32 používame tiež optimalizujeme spotrebu tým, že pri prekresľovaní hodnôt na displeji ho neprekresľujeme celý, ale len **parciálné** obdĺžniky veľkosti zobrazenia hodnoty, ktorú chceme prekresliť.

Nakoľko sme zapojenie modelovali tak aby bolo zariadenie **používateľné aj počas nabíjanie**, tak nie je nevyhnutné viac predĺžovať výdrž batérie.

<span id="page-40-1"></span><span id="page-40-0"></span>![](_page_40_Figure_1.jpeg)

![](_page_40_Figure_2.jpeg)

**Obrázok 4.4:** Hlavný vývojovy diagram programu

Bloky zobrazené na diagrame zelenou farbou sú trochu komplexnejšie a pre prehľadnosť princíp ich fungovania popíšeme na následujúcich stranách.

<span id="page-41-0"></span>![](_page_41_Figure_1.jpeg)

**Obrázok 4.5:** Vývojovy diagram funkcie pre čítanie zo senzorov

<span id="page-41-1"></span>![](_page_41_Figure_3.jpeg)

**Obrázok 4.6:** Vývojovy diagram funkcie na vypísanie hodnôt na displej

<span id="page-42-0"></span>![](_page_42_Figure_1.jpeg)

**Obrázok 4.7:** Vývojovy diagram spustenia alarmu a následného odoslania upozornenia

<span id="page-42-1"></span>![](_page_42_Figure_3.jpeg)

**Obrázok 4.8:** Vývojovy diagram posielania dát na Blynk cloud

\*POZN.: **"pošli\_na\_cloud"** - je premenná, ktorá sa ikrementuje každú minútu o jedna a ak je rovná piatim znamená že ubehlo 5 minút od posledného poslania na cloud a teda od pripojenia na internet (dáta posielame na cloud raz za 5 minút).

# <span id="page-43-0"></span>**Kapitola 5**

**Testovanie**

Zariadenie na monitorovanie kvality ovzdušia v domácnosti máme navrhnuté a zostrojené. V tejto kapitole vyskúšame funkčnosť vlastností zariadenia. Pozrieme sa na grafické rozhranie displeja a ukážeme si zobrazené hodnoty vo webovom prehliadači na platforme Blynk, tiež v mobilnej aplikácii. V neposlednom rade vyskúšame, či nám Blynk naozaj posiela upozornenia na mobil pri prekročení hodnoty CO2.

#### **. Vzhľad zariadenia po zapnutí**

Keď zariadenie zapneme, tak sa nám zobrazí inicializačná obrazovka, na ktorej ešte niesú namerané veličiny. Je tam zobrazené to, čo sa už počas celého chodu zariadenia nemení, ani neprekresľuje. Všetky komponenty sme umiestnili do plastovej priemyslovej krabičky, do ktorej sme vyrezali otvory pre displej, napájanie a spínač.

<span id="page-43-1"></span>![](_page_43_Picture_5.jpeg)

**Obrázok 5.1:** Vzhľad nášho zariadenia hneď po zapnutí

### **. Zobrazené hodnoty na displeji**

Keď zariadenie zapneme, tak sa minútu merajú hodnoty, z ktorých sa vyratá priemerná hodnota pre väčšiu presnosť. Po minúte sa nám začnú meniť hodnoty na displeji v závislosti na meraných veličinách. Tiež začneme merať čas a stav nabitia batérie.

5. Testovanie **......................................**

<span id="page-44-0"></span>![](_page_44_Picture_2.jpeg)

**Obrázok 5.2:** Vzhľad nášho zariadenia po jednom meraní

#### **. Grafické zobrazenie meraných veličin na cloude Blynk v prehliadači**

Offline sa nám dáta na displeji zobrazujú podľa očakávaní. Teraz sa pozrieme ako sa dáta zobrazujú v reálnom čase vo webovom prehliadači na IoT platforme Blynk.

<span id="page-44-1"></span>![](_page_44_Figure_6.jpeg)

**Obrázok 5.3:** Grafické zobrazenie teploty a vlhkosti na cloude na platforme Blynk

V Blynku je možné vybrať si rôzné možnosti zobrazenie, ako sú grafy, kruhové diagramy, digitálne zobrazenie dát a ďalšie. V platenej verzii je možností zobrazovania oveľa viac. My sme si vybrali zobrazovanie takýmto kruhovým widgetom a tiež grafom, aby sme sa vedeli pozrieť do histórie, ako sa hodnoty veličín menili v čase (viz. obr. 5.3). Graf má mierku aktuálnu, 30-minutovú, hodinovú, dennú a týždennú.

**......................................** 5. Testovanie

To boli zobrazované veličiny teploty a vlhkosti, ešte otestujeme grafiku **CO2** a **TVOC**.

<span id="page-45-0"></span>![](_page_45_Figure_2.jpeg)

**Obrázok 5.4:** Grafické zobrazenie CO2 a TVOC cloude na platforme Blynk

Hranice zobrazenia je možné ľubovoľne meniť a na základe toho sa mení veľkosť grafu a zobrazenie dát.

#### **. Grafické zobrazenie meraných veličin na cloude Blynk v mobilnej aplikácii**

<span id="page-45-1"></span>Okrem zobrazovanie meraných veličín v prehliadači si ich zobrazíme aj v mobilnej aplikácii Blynk.

![](_page_45_Figure_7.jpeg)

**Obrázok 5.5:** Grafické zobrazenie veličín v mobilnej aplikácii Blynk

## 5. Testovanie **......................................**

#### **. Upozornenie v podobe hlásenia na mobil**

V neposlednej rade sme otestovali funkciu alarmu, ktorá signalizuje prekročenie hodnoty oxidu uhličitého cez 2000 [ppm]. Po prekročení tejto hranice môžu nastať vážné zdravotné komplikácie a preto sme sa rozhodli implementovať funkciu, ktorá upozorní užívateľa na prekročenie tejto hodnoty. Máme implementovaný bzučiak, ktorý ak dosiahneme túto hranicu trikrát prenikavo zapípa. Ak do minúty hodnota oxidu uhličitého neklesne pod 2000 [ppm] znovu trikrát zapípa, a takto dookola, kým hladina neklesne, alebo zariadenie nevypneme. Okrem bzučiaka posielame varovné upozornenie na mobil prostredníctvom platformy Blynk, ktorá má túto funkciu implementovanú v knižnici pre ESP32 (Blynk.event()).

<span id="page-46-0"></span>![](_page_46_Picture_3.jpeg)

**Obrázok 5.6:** Upozornenie poslané na mobil pri nebezpečnej hodnote CO2

# <span id="page-47-0"></span>**Kapitola 6**

**Záver**

Zariadenie je zostrojené a otestované. V poslednej kapitole zhrniem a zhodnotím, čo som vykonal, a či sa mi podarilo všetko čo som si dal za cieľ. Prípadne ako by som zariadenie mohol ďalej rozširovať a vyvíjať. Nakoniec pridám svoje dojmy a pocity z tejto práce.

## <span id="page-47-1"></span>**6.1 Postup zostrojenia**

Po prieskume trhu zariadení na monitorovanie ovzdušia som sa zameral na to, ako by som mohol zostrojiť **komplexnejšie** mobilné zariadenie na monitorovanie ovzdušia v domácnosti. Rozhodol som sa zostrojiť zariadenie, ktoré bude monitorovať teplotu, vlhkosť, CO2 a TVOC. Tieto veličiny **ukladám online na cloud** a tiež zobrazujem na **displeji**. Pri nebezpečne veľkej koncentrácii CO2 užívateľa jasne **upozorní** na túto prekročenú hladinu.

Pri zostrojení som najskôr **vybral komponenty**, ktoré chcem použiť, ako senzory, mikrokontrolér, displej, atd. Bližšie som sa pozrel na **komunikáciu** medzi komponentami. Keďže je napájané z batérie, tak som navrhol **manažment napájania** LiFePO4 batérie. V prostredí KiCad som zapojil napájanie, periférie a ďalšie prvky obvodu k vývojovemu modulu ESP32 DEVKIT V1 - DOIT.

K vyrobenému a osadenému plošnému spoju som dopájkoval použité moduly a išiel som na programovanie softvéru. V prostredi **Arduino IDE** za použitia určitého počtu knižníc som najskôr spracoval funkciu na čítanie meraných veličín **zo senzorov**. V ďalšom kroku som tieto hodnoty vypísal na **displej** a následne som dáta poslal na **cloud Blynk**, kde sú graficky zobraziteľné. Po týchto krokoch som sa pustil do programovania **upozornenia prekročenia CO2**. Nakoniec som ešte pridal meranie a zobrazovanie času a stavu batérie.

Po naprogramovaní som všetky komponenty umiestnil do mnou pripraveného úložného boxu a na produkte som **otestoval** všetky požadované vlastnosti.

## <span id="page-48-0"></span>**6.2 Obmedzenia práce**

Pri zhotovovaní zariadenia som narazil na niekoľko **prekážok**, s ktorými som sa v priebehu práce musel vysporiadať. Pomerne dosť som sa trápil s obmedzenými skúsenosťami s **mikroelektronikou** a **hardvérom** celkovo, nakoľko sa na programe kybernetika a robotika sa s hardvérom stretávam minimálne. Naučil som sa pracovať v prostredí pre **vytváranie plošných spojov** a ako plošný spoj **navrhnúť**. Spoj som chcel osadiť sám, ale kvôli minimálnym skúsenostiam s pájkovaním som si ho nechal osadiť v spoločnosti JLCPCB.

## <span id="page-48-1"></span>**6.3 Zhodnotenie cieľov a prínos práce**

Po prekonaní prekážok, ktoré má pri zostrojavaní postretli sa mi nakoniec podarilo zariadenie zostrojiť a spojazdniť. Ciele, ktoré som si stanovil v úvode: **.** Meranie požadovaných veličín

- Meranie požadovaných veličín<br>■ Zobrazovanie na dispelej
- 
- **.** Ukladanie a zobrazovanie na Cloude
- **.** Varovná signalizácia pri nebezpečí
- **.** Napájanie z batérie v chode nepretržite 24 hodín

sa mi úspešne podarilo do zariadenia implementovať. K týmto funkciam som ešte pridal zobrazovanie aktuálneho času a stavu batérie ako rozšírenie zariadenia.

Ako už bolo spomenuté v úvode, táto práca slúži k tomu, aby uživateľ nebol vystavený nebezpečnému prostrediu. Vďaka tomuto zariadeniu sme schopný odhadnúť prípadné nebezpečné zloženie vzduchu a máme dostatok času na preventívne opatrenia (odíjsť z miestnosti, vyvetrať). Zariadenie má tiež priaznivý dopad na optimalizáciu pracovných podmienok, v ktorých ľudia trávia najviac času.

<span id="page-48-2"></span>Tu je cenový odhad zariadenia:

| Komponent      | Cena [czk] |
|----------------|------------|
| Senzory        | 1000       |
| Displej        | 500        |
| Mikrokontrolér | 250        |
| Ostatné        | 250        |
| Spolu          | 2 000      |

**Tabuľka 6.1:** Odhadovaná cena zariadenia bez zohľadnenia nákladov na prácu

## <span id="page-49-0"></span>**6.4 Odporúčanie na rozšírenie**

Táto práca ponúka široku paletu rozšírení nakoľko je to komplexné mobilné zariadenie pripojené k internetu. Uvedieme si pár možných rozšírení, ktoré mi napadli, že by mohli byť užitočné:

- **.** Ako možnosť sa naskytá zostrojiť viac totožných zariadení, ktoré budú súčasne posielať dáta na spoločnú platformu a tím získame prehľad o kvalite ovzdušia vo viacerých miestnostiach.
- **.** Pridaním senzorov meriacich aj iné veličiny je možné zariadenie rozšíriť o ďalšie funkcionality.
- **.** Ďalšou myšlienkou je pridanie chytrého spínača na ventiláciu v miestnosti a tú spustiť pri prekročení daných hodnôt.

To je len pár nápadov, ktoré by bolo možné implementovať a tým ešte rozšíriť užívateľské rozhranie zariadenia. Tieto návrhy som nechal v štádiu odporúčaní na rozšírenie, pretože by sa tým výrazne zvýšila cena zariadenia.

### <span id="page-49-1"></span>**6.5 Osobné zhodnotenie**

Tento projekt mi prišiel veľmi zaujímavi, pretože som získal prehľad o tom ako to funguje pri vytváraní zariadenia od základov až po otestovanie. Videl som aký je svet mikroelektroniky pestrý a tiež zložitý. Na programe kybernetika a robotika, ktorý študujem, sa s hardvérom stretávam minimálne a preto mi táto práca priniesla skúsenosti s návrhom hardvéru. Som vďačný za túto možnosť prepojiť svety softvéru s hardvérom.

## <span id="page-51-0"></span>**Literatúra**

- <span id="page-51-1"></span>[1] Datacomp.sk. *AQARA TVOC Air Quality Monitor*. [Online]. 2024. https://datacomp.sk/aqara-tvoc-air-quality-monitor-aaqs-s01-zigbeesenzor-kvality-vzduchu\_d427080.html
- <span id="page-51-2"></span>[2] Mironet.cz. *Honeywell/Resideo R200C2-E*. [Online]. 2024. https://www.mironet.cz/honeywell-home-by-resideo-r200c2e-detektormonitor-co2-cz-sk-hu-zvuk+dp549795/
- <span id="page-51-3"></span>[3] Mironet.cz. *AirBox01*. [Online]. 2024. https://www.mironet.cz/iqtech-smartlife-wifi-airbox01-wifi-senzorkvality-vzduchu-teplota-vlhkost-co2-voc-hco+dp601198/
- <span id="page-51-4"></span>[4] Airthings.com. *Wave Plus*. [Online]. 2024. https://www.airthings.com/en/wave-plus
- <span id="page-51-10"></span>[5] Socialcompare.com. *RP2040 vs STM32 vs ESP32*. [Online]. 2024. https://socialcompare.com/en/comparison/rp2040-vs-stm32-vs-esp32 vs-esp8266
- <span id="page-51-5"></span>[6] Randomnerdtutorials.com. *ESP32 Development Board*. [Online]. 2024. https://randomnerdtutorials.com/getting-started-with-esp32/
- <span id="page-51-6"></span>[7] Dratek.cz *BME280*. [Online]. 2024 https://dratek.cz/arduino/1361 bme280-modul-mereni-teploty-vlhkosti-a-barometrickeho-tlakuprecizni.html
- <span id="page-51-7"></span>[8] Adafruit.cz. *CCS811*, [Online]. 2024. https://www.adafruit.com/product/3566
- <span id="page-51-8"></span>[9] Waveshare.com. *296x128, 2.9inch E-Ink display module*. [Online]. 2024. https://www.waveshare.com/2.9inch-e-paper-module.htm
- <span id="page-51-11"></span>[10] Manorshi.com. *Analýza piezo bzučáků*. [Online]. 2024. https://www.manorshi.com/cs/Analysis-of-Piezo-Buzzers-An-Overviewid3165733.html
- <span id="page-51-9"></span>[11] Onpira.cz. *Piezo bzučák Ø 23mm*. [Online]. 2024. https://www.onpira.cz/zbozi/piezo-bzucak-3-24v-nepretrzity-ton/

## 6. Záver **........................................**

- <span id="page-52-6"></span>[12] Wikipedia.org. *Lithium-železo-fosfátový akumulátor*. [Online]. 2024. https://cs.wikipedia.org/wiki/Lithium-železo-fosfátový\_akumulátor
- <span id="page-52-0"></span>[13] Akkuteile.de. *3.3V 2000mAh LiFePO4*. [Online]. 2024. https://www.akkuteile.de/en/ifr22650-3-2v-3-3v-2000mah-lifepo4 lithium-iron-phosphate-battery\_100728\_2460
- <span id="page-52-7"></span>[14] Wikipedia.org. *Serial Peripheral Interface*. [Online]. 2024. https://cs.wikipedia.org/wiki/Serial\_Peripheral\_Interface
- <span id="page-52-1"></span>[15] Foolish Engineer. *Basics of SPI communication*. [Online]. 2024. https://www.youtube.com/watch?v=xogsRnnhK44
- <span id="page-52-2"></span>[16] Foolish Engineer. *Basics of I2C communication*. [Online]. 2024. https://www.youtube.com/watch?v=pbqk5yqbfuw
- <span id="page-52-8"></span>[17] Hackday.com. *ALL ABOUT USB-C: RESISTORS AND EMARKERS*. [Online]. 2024.
- <span id="page-52-9"></span>[18] Components101.com. *TP5000 datasheet*. [Online]. 2024. https://components101.com/sites/default/files/component\_datasheet/TP5000- Datasheet.pdf
- <span id="page-52-3"></span>[19] Dratek.cz. *DC-DC 1,8V-5V na 3.3V*. [Online]. 2024. https://dratek.cz/arduino/2032-step-down-up-menic-dc-dc-1.8v-5vna-3.3v.html
- <span id="page-52-10"></span>[20] Jlcpcb.com. *Order PCB now*. [Online]. 2024. https://cart.jlcpcb.com/quote
- <span id="page-52-11"></span>[21] Espressif.com. *Analog to Digital Converter*. [Online]. 2024. https://docs.espressif.com/projects/esp-idf/en/v4.2/esp32/apireference/peripherals/adc.html
- <span id="page-52-4"></span>[22] Iqhome.org. *Indoor Air Quality*. [Online]. 2024. https://www.iqhome.org/index.php?route=extension/d\_blog\_module/post&post\_id=17
- <span id="page-52-5"></span>[23] Randomnerdtutorials.com. *ESP32 Deep Sleep*. [Online]. 2024. https://randomnerdtutorials.com/esp32-deep-sleep-arduino-ide-wakeup-sources/

## <span id="page-53-0"></span>**Použite skratky**

- **. CO2** carbon dioxide (oxid uhličitý)
- **. TVOC** Total Volatile Organic Compounds (těkavé organické látky)
- **. e-ink** Elektornický inkoust
- **. RAM** Random Access Memory
- **. kB** Kilobajt
- **. MHz** Megahertz
- **. I2C** Inter-Integrated Circuit
- **.** *<sup>µ</sup>***<sup>A</sup>** Mikroampér
- **. SRAM** Static Random Access Memory
- **. ROM** Read-Only Memory
- **. Mbps** Megabits per second
- **. SPI** Serial Peripheral Interface
- **. hPa** Hektopascal
- **. ppb** parts per billion
- **. ppm** parts per million
- **. LiPo** Lítium polymer
- **. LiFePO4** Lítium železofosfát
- **. NiMH** Nikel-metalhydrid
- **. Wh** Watthodina
- **. mAh** Miliampérhodina
- **. UART** Universal asynchronous receiver-transmitter

#### 6. Záver **........................................**

- **. <sup>V</sup>** Volt
- **.** <sup>Ω</sup> Ohm
- **. PMOS** P-type metal-oxide-semiconductor
- **. ADC** Analog to digital converter
- **. GPIO** General-purpose input/output
- **. IoT** Internet of Things
- **. NTP** Network Time Protocol
- **. dB** Decibel